# **Ćwiczenie 6.**

Cel ćwiczenia: zapoznanie się z obsługą i konfiguracją X Windows.

W systemie Linux można korzystać także z interfejsu graficznego do obsługi komputera – X Windows.

### **Wiadomości ogólne.**

KDE czyli K Desktop Environment jest kompletnym środowiskiem graficznym dla systemów unixowych. Jego podstawowe zalety to:

- obsługa w polskim języku, co znacznie ułatwia obsługę zarówno początkującym jak i zaawansowanym użytkownikom
- duża ilość oprogramowania
- dostępny kod źródłowy aplikacji
- technika przeciągnij i upuść znana z systemu Windows
- wirtualne pulpity
- dowolna konfiguracja wyglądu menedżera
- dostęp do urządzeń zewnętrznych (CD-ROM, stacja dysków) poprzez kliknięcie w odpowiednią ikonę
- możliwość zapamiętania sesji użytkownika

Na dole ekranu znajduje się pasek zadań podobny do znanego z Windows. Pierwszy przycisk (oznaczony literą K) to odpowiednik Windowsowego *Start* następne przyciski uruchamiają odpowiednie programy. Kolejne ponumerowane kwadraty oznaczają panele, z których można korzystać niezależnie i na każdym uruchamiać inne programy. Okna programów wyglądają prawie identycznie jak w Windows, jednak na pasku tytułowym widnieje jeszcze pinezka, której wciśnięcie spowoduje "przypięcie" okna, które będzie wtedy widoczne na wszystkich panelach.

Ukrycie paska zadań jest możliwe przy użyciu przycisku oznaczonego strzałką z prawej strony paska. Po kliknięciu pasek zostanie zwinięty, aby go rozwinąć wystarczy kliknąć ponownie.

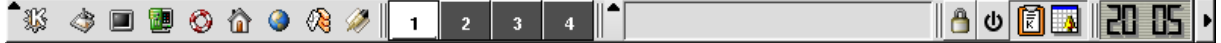

#### **Wygląd paska zadań KDE**

Na powyższym rysunku przedstawiono wygląd paska zadań. KDE. Znaczenie poszczególnych przycisków od lewej strony:

- Menu główne (przycisk K)
- Pokaż pulpit
- okno terminala
- Centrum sterowania
- Pomoc
- Katalog domowy
- Przeglądarka plików, WWW Konqueror
- Klient e-mail Kmail
- edytor tekstu
- kolejne panele 1-4
- zablokowanie ekranu
- wylogowanie (wyłączenie, restart komputera)
- narzędzie dla schowka
- terminarz Korganizer

W oknie terminala można uruchamiać wszystkie programy przeznaczone do pracy w trybie tekstowym. Jeśli program jest przeznaczony także do pracy w X Windows automatycznie zostanie uruchomiona wersja okienkowa.

| oox<br>Mistud1@mandrejk: /home/stud1 - Konsola - Konsola                                                                                                    |                                                                                                    |                                                         |                                                                                                    |                                                                                                    |                                                                                                    |    |
|----------------------------------------------------------------------------------------------------|----------------------------------------------------------------------------------------------------|---------------------------------------------------------|----------------------------------------------------------------------------------------------------|----------------------------------------------------------------------------------------------------|----------------------------------------------------------------------------------------------------|----|
| Plik Sesje Ustawienia Pomoc                                                                                                    |                                                                                                    |                                                         |                                                                                                    |                                                                                                    |                                                                                                    |    |
| Plik<br>.ewu                                                                                                    | Polecenie                                                                                                    | Opcje                                                   | Prawy                                                                                                    |                                                                                                    |                                                                                                    |    |
| KHN<br>Nazwa<br>$gimp-1.2$<br>'.gphoto<br>.kde<br>∕.mc<br>/Desktop<br>/Documents<br>/dhcp<br>/ltspitd<br>/nfs<br>/tftpd<br>/tmp<br>@.DCOPser~andre.jk                                                                                                    | Rozmiar<br>CzasM<br>4096<br>9 cze 12:41<br>4096 27 cze 21:04<br>4096<br>27 cze 20:02<br>4096<br>9<br>4096<br>30<br>cze 21:20<br>4096<br>27<br>cze 21:34<br>4096<br>9<br>4096<br>9 cze 15:22<br>4096<br>9 cze 15:18<br>4096<br>9 cze 15:18<br>4096<br>cze 15:42<br>9.<br>4096<br>9<br>35<br>9 | ¦v≻<br>cze 15:07<br>cze 15:07<br>cze 12:41<br>cze 15:07 | Nazwa<br>7.<br>/.gimp-1.2<br>∕.gphoto<br>7.kde<br>$/$ .mc<br>/Desktop<br>/Documents<br>/dhcp<br>/ltspitd<br>Infs<br>/tftpd<br>/tmp<br>@.DCOPser~andre.jk | Rozmiar<br>4096<br>4096<br>4096<br>4096<br>4096<br>4096<br>4096<br>4096<br>4096<br>4096<br>4096<br>4096<br>35 | CzasM<br>9 cze 12:41<br>27<br>cze 21:04<br>27<br>cze 20:02<br>cze 15:07<br>9.<br>30 cze 21:20<br>27<br>cze 21:34<br>cze 15:07<br>9<br>cze 15:22<br>9.<br>cze 15:18<br>9.<br>cze 15:18<br>9.<br>cze 15:42<br>9.<br>cze 12:41<br>9.<br>9<br>cze 15:07 | いう |
| cze 21:00<br>30 cze 21:00<br>.DCOPser~re.jk_:0<br>55 30<br>.DCOPser~rejk_:0 <br>55<br>$193 30$ cze $21:00$<br>.ICEauthority<br>.ICEauthority<br>193 30 cze 21:00<br>755<br>Porada: Użytkownika FTP określamy przez: 'cd /#ftp:user@machine.edu'<br>[stud1@mandrejk stud1]\$ |                                                                                                    |                                                         |                                                                                                    |                                                                                                    |                                                                                                    |    |
| 3 <mark>Podgl. 4Edycja 5</mark> Skopiuj <mark>6</mark> Przen. 7Utwórz 8Usuń <mark>– 9</mark> Rozwiń 10 <mark>Kończ</mark><br>2Menu<br><b>APomoc</b><br>國                                                                                                    |                                                                                                    |                                                         |                                                                                                    |                                                                                                    |                                                                                                    |    |
| XKIII<br>$\mathbb{R}$<br>CD-ROM                                                                                                    |                                                                                                    |                                                         |                                                                                                    |                                                                                                    |                                                                                                    |    |
| 翡<br>◎                                                                                                    | <b>ô ⊙ ⊗</b>                                                                                                    |                                                         | stud1@mandrejk: /home/stud1                                                                                                    |                                                                                                    | Α<br>H<br>ψ                                                                                                    |    |

**Program Midnight Commander uruchomiony w oknie terminala.** 

### **Konfiguracja KDE**

Przy zarządzaniu KDE przydatny jest program Centrum Sterowania. Umożliwia on konfigurację praktycznie wszystkich elementów X Windows jak na przykład język, wygląd okien, pasków przewijania. Z lewej strony można wybrać element, który chcemy zmienić. Po wybraniu go z prawej strony pojawią się odpowiednie opcje konfiguracyjne.

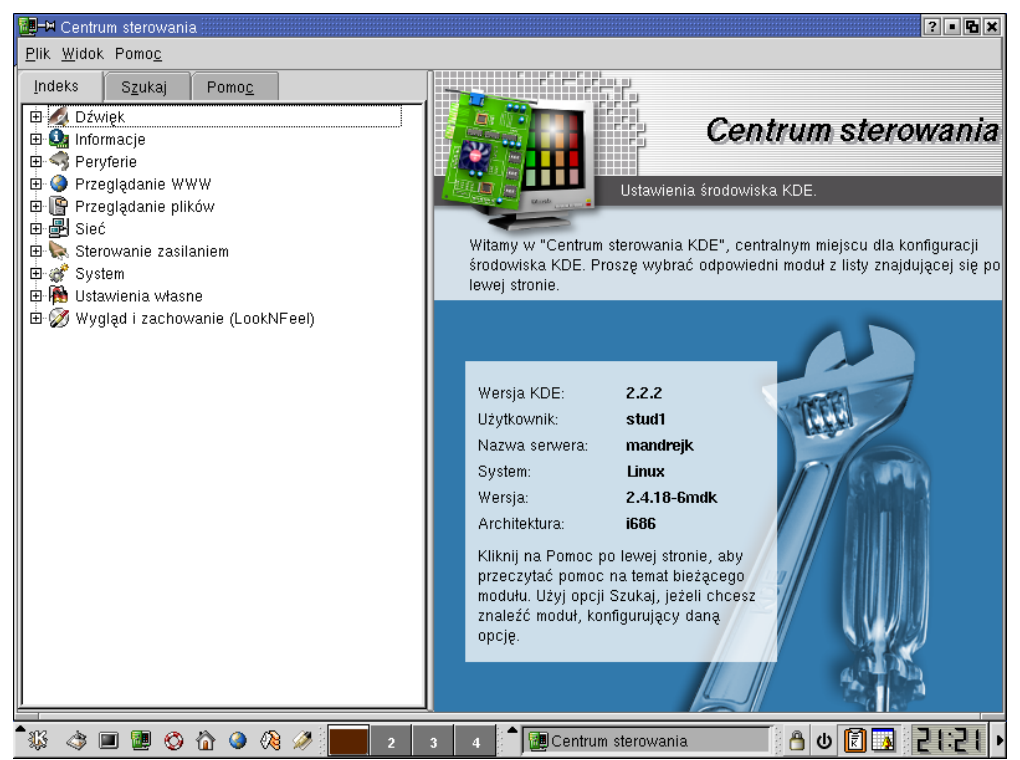

**Główny ekran Centrum Sterowania**

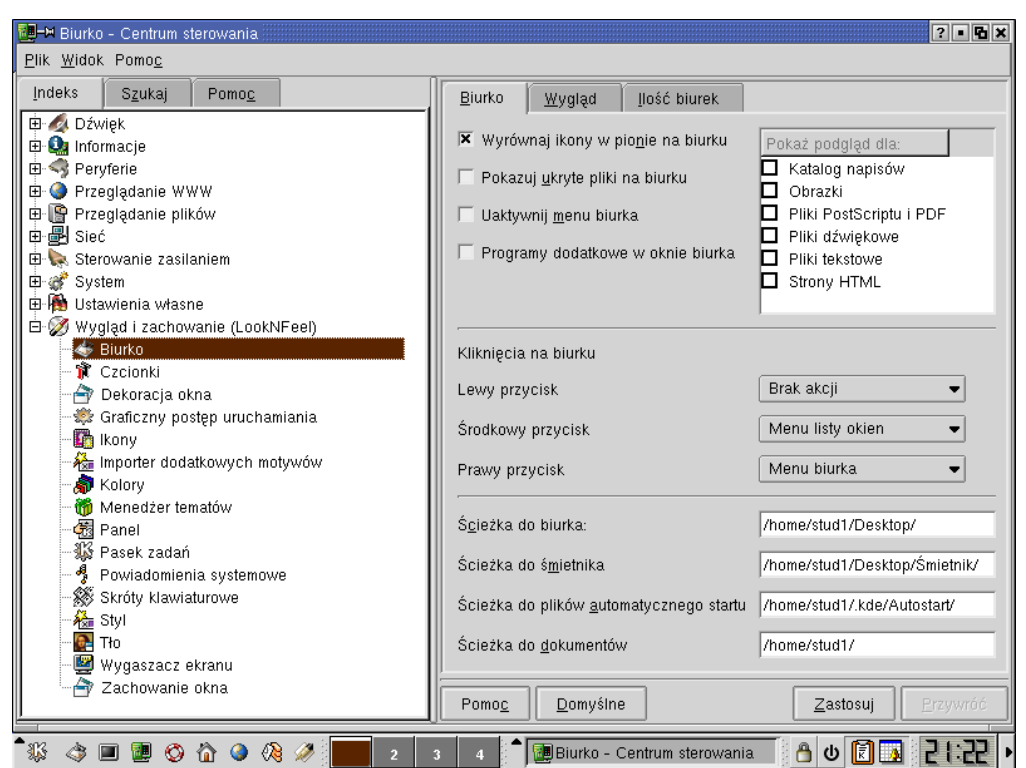

**Konfiguracja wyglądu ekranu w centrum sterowania.** 

### **Skróty**

Podobnie jak w Windows w KDE można także tworzyć skróty. Tworzy się je w następujący sposób:

- klikamy na pulpicie prawym przyciskiem
- wybieramy nowe > skrót
- ustawiamy odpowiednie parametry skrótu w oknie jak na poniższym rysunku

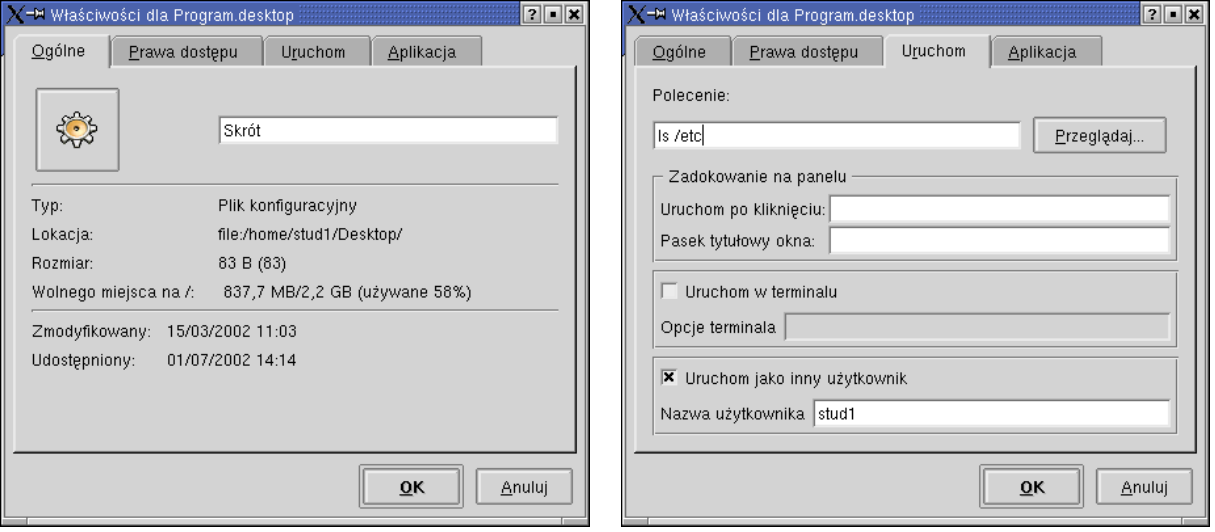

Klikając na rysunek z lewej strony można zmienić ikonę dla skrótu i wybrać z wielu dostępnych ikon systemowych. W zakładce prawa dostępu możemy zmienić odpowiednie prawa dla innych użytkowników, grupy oraz dla właściciela pliku. Zakładka uruchom zawiera opcje pozwalające uruchomić dowolne polecenie. W wierszu *Polecenie:* należy wpisać polecenie jakie ma zostać uruchomione po kliknięciu skrótu.

Programy można uruchamiać w terminalu, można je także uruchamiać z uprawnieniami innych użytkowników. Polecenie do uruchomienia można wybrać za pomocą przycisku *Przeglądaj...*

W zakładce aplikacja możliwe jest skojarzenie typów plików z nowo utworzonym skrótem.

### **Wyszukiwanie plików**

Narzędzie do wyszukiwania plików dostępne jest po kliknięciu:

*K > What to do > find files* 

Obsługa narzędzia jest praktycznie taka sama jak w systemach Windows.

## **Ćwiczenia:**

- 1. Zapoznaj się z elementami opisanymi w części teoretycznej. Sprawdź działanie wszystkich opisanych przycisków.
- 2. Uruchom dowolny program. Sprawdź jak działa podwójne kliknięcie na pasku tytułowym. Czy jest różnica pomiędzy systemem Linux, a Windows?
- 3. Uruchom kilka okien z programami. Część z nich "przypnij" pinezką i przełączaj się między panelami. Zwróć uwagę na obrazy paneli na pasku zadań.
- 4. Uruchom jeden program na każdym z paneli.
- 5. Uruchom Centrum Sterowania, przeczytaj pomoc dostępną w programie. W Centrum sterowania zapoznaj się z możliwymi ustawieniami biurka (pulpitu).
- 6. Zmień wygląd pulpitu, ustaw takie elementy jak tapeta, wygląd okien itp.
- 7. Ustaw zmianę tapety co 3 minuty.
- 8. Jak można wysłać okno na inny pulpit? Postaraj się znaleźć odpowiednią opcję.
- 9. Przejrzyj dostępne aplikacje uruchom i sprawdź możliwości kilku z nich.
- 10. Utwórz na pulpicie skrót uruchamiający program Midnight Commander w oknie terminala.
- 11. Postaraj się wyszukać za pomocą odpowiedniego narzędzia pliki o nazwie zawierającej słowo *linux*
- 12. Znajdź aplikację umożliwiającą podgląd wszystkich paneli.
- 13. Uruchom edytor tekstu dostępny w KDE. Przy jego pomocy stwórz skrypt, który po uruchomieniu wyśle do wszystkich zalogowanych użytkowników krótką wiadomość (użyj poleceń who, cut, write).

#### Pytania:

- 1. Jaki program służy do zmian w konfiguracji KDE?
- 2. Czy w X Windows możliwa jest praca w trybie poleceń?
- 3. Jaki program w KDE umożliwia przeglądanie plików i stron WWW?
- 4. Jak przełączać się pomiędzy panelami?
- 5. Jaki efekt przynosi podwójne kliknięcie na pasku tytułowym okna?
- 6. Czy wygląd KDE można zmienić tak, żeby przypominał system MAC OS?

Do sprawozdania:

Opisać przebieg ćwiczeń wraz z odpowiedziami na pytania.